# **Aprovecha** y **paga** ahora en **cómodas mensualidades** con **grandes beneficios**

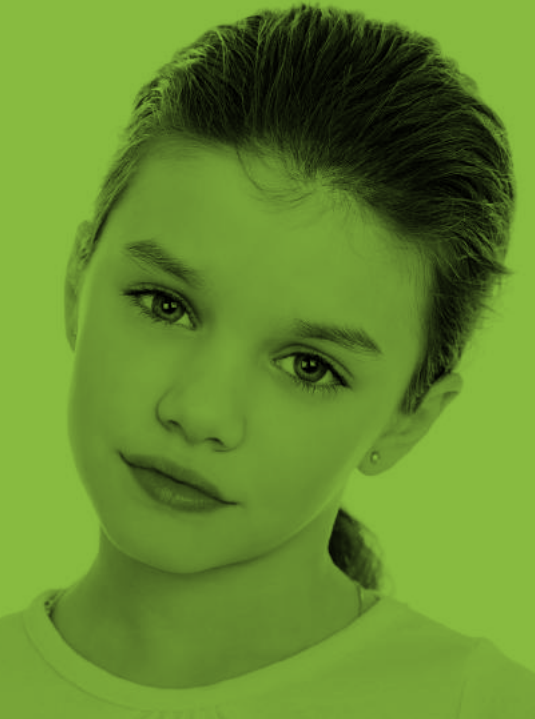

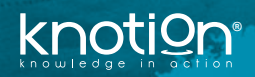

# **Instructivo de registro y pago**

**7 sencillos pasos** que garantizarán la entrega de todos los recursos y materiales a tu hijo.

#### Ingresa a **knotion.com**

Busca el icono de pagos y haz clic en

Pagos y **Papás**  $\sqrt{2}$ 

## o usa la dirección **dep.knotion.com**

Si eres nuevo usuario, escribe tu correo en la sección **Nuevo registro**.

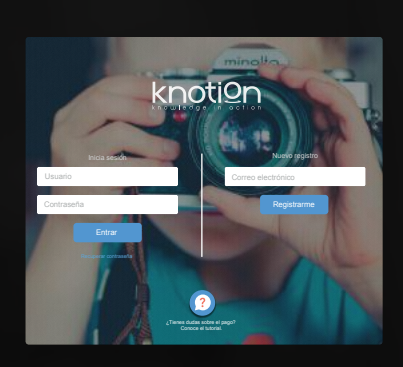

**2**

Accede al **link en tu correo**  con el remitente "Knotion"

Haz clic en el botón **Continuar con el registro.**

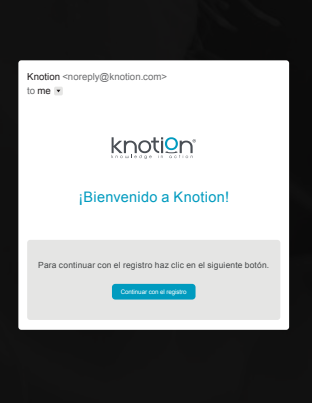

Para continuar, acepta los **Términos de uso**. Si lo deseas, descarga la información haciendo clic sobre el botón **Descargar PDF**.

## **Aviso de privacidad**

Acepto términos y condiciones.

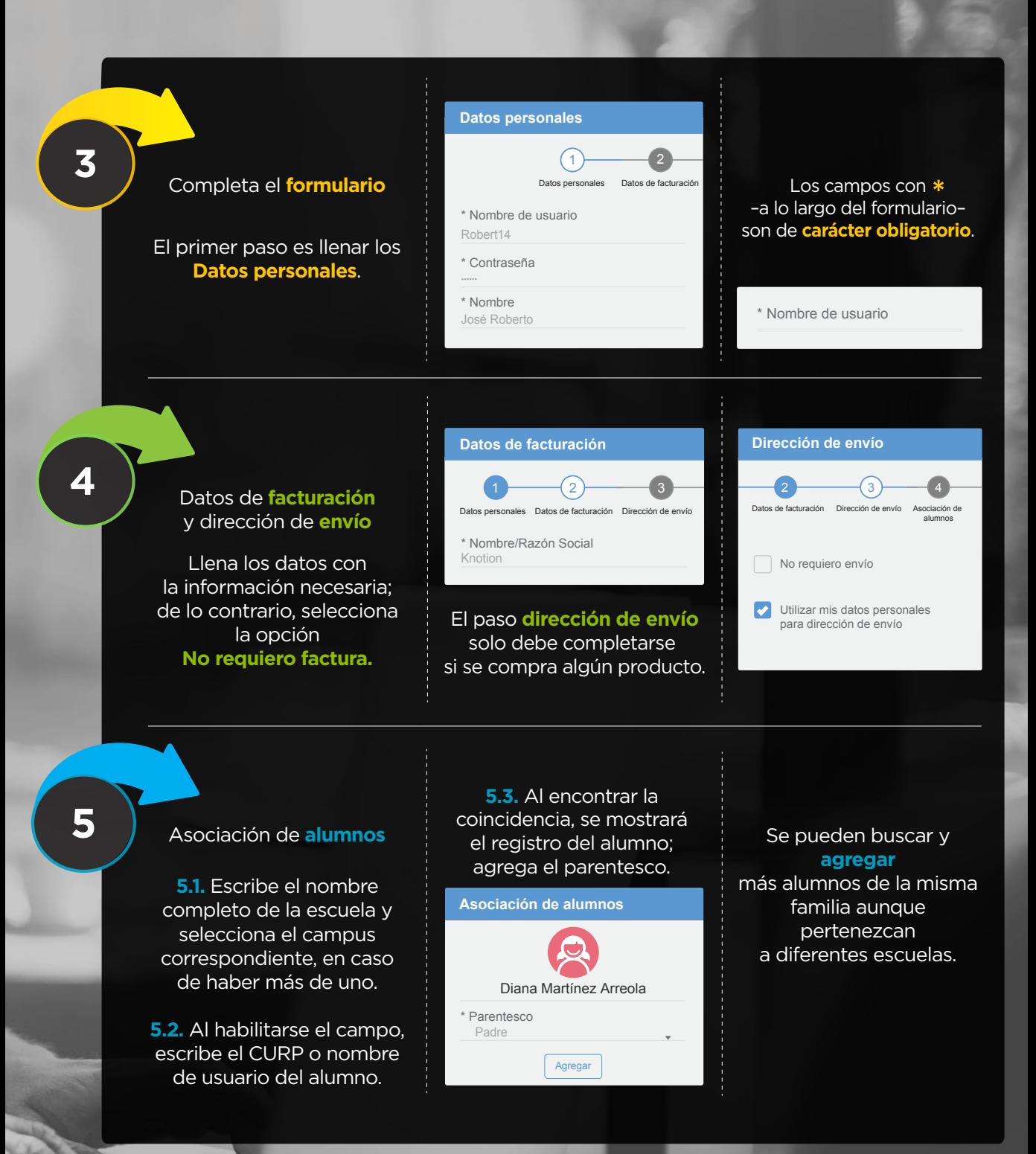

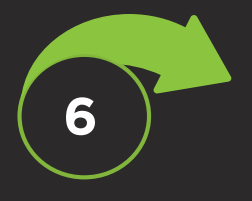

Si deseas asociar a otro alumno, selecciona la pestaña asociación de alumnos y da clic en el lápiz en blanco para asociar un nuevo alumno.

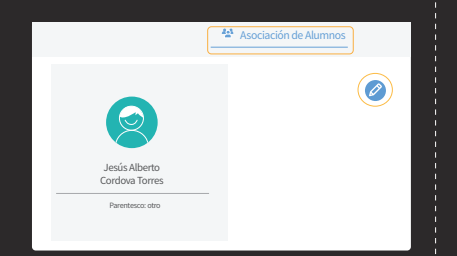

Existen 4 formas para pagar: **7.1. Pago en una sola exhibición.** Abre la sección e ingresa los datos de la tarjeta.

gen.<br>D

También puedes adquirir tu **tableta** con un precio preferencial.

Generar **pago** 

**7**

Titular Número de tarjeta

**Datos de la tarjeta de crédito / débito**

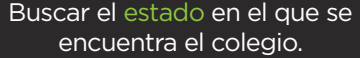

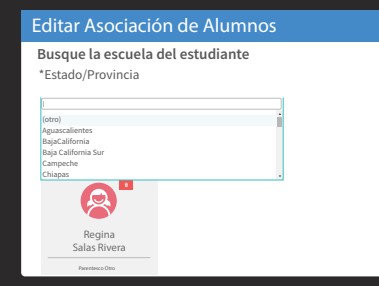

#### Seleccionar la ciudad.

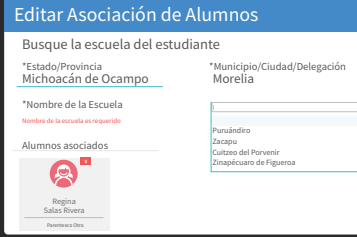

**7.2. Mensualidades.** Elige la opción de pago de tu preferencia e ingresa los datos de la tarjeta.

**7.3. Pago en ventanilla.** Descarga la ficha en tu correo electrónico; imprime y paga en el banco.

**Pago a mensualidades fijas con tarjeta de crédito\*** 3 Pagos mensuales de **\$ ········** 6 Pagos mensuales de 9 Pagos mensuales de **\$ ········ \$ ········** 12 Pagos mensuales de **\$ ········**

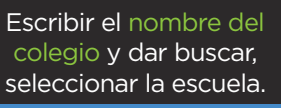

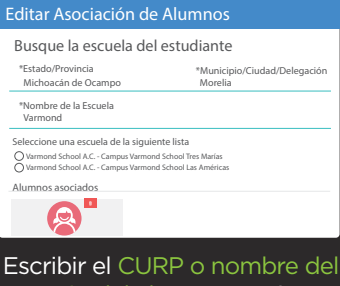

,,,,,,,,,,,,,,,,,,,,,,,,,

usuario del alumno, presionar buscar y seleccionar parentesco. Dar agregar.

Escriba el CURP o nombre de usuario del estudiante que desea asociar Si no conoces el CURO del alumno cmunícate al Call Center al 443-147-83-30 VATB100905HDFLRRA3

Bruno Vallarino Treviño

 $\circledR$ 

**7.4. Con cargo a cuenta o tarjeta Bancomer.** Descarga la ficha (que ya incluye los 4 dígitos) en tu correo electrónico; imprime y paga en el banco.

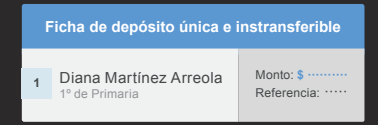

**7.5. Paga en OXXO.** Descarga la ficha a tu correo y paga en cualquier OXXO de la república mexicana.

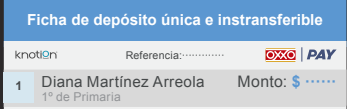

**www.knotion.com Atención a padres de familia:** (443) 147 83 30

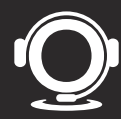

Dentro de este portal el padre de familia elige la opción de pago de su preferencia, siendo las siguientes:

- Pago en efectivo: Descargando las fichas de pago para acudir a los medios receptores de pago que son: Bancomer y OXXO.
- . Pago con cheque: En sucursales Bancomer.
- Pago en ventanilla: Con cargo a tarjeta o cuenta Bancomer.
- Cargo a Tarjeta de Débito: Aplican todas las tarjetas.
- Cargo a Tarjeta de Crédito: Aplican todas las tarjetas nacionales a excepción de Banamex, en caso de elegir la opción de pagos fijos las tasas de interés son las siguientes:
	- $\circ$ 3 meses 6% o6 meses - 9%
	- $\circ$ 9 meses 12%
	- $\circ$ 12 meses 15%

NOTA: Para realizar su pago por el portal es importante seguir los siguientes pasos:

- 1. Verificar con su banco que no tengas ninguna restricción para realizar pagos a través del portal.
- 2. Realizar el pago a través del portal.
- 3. Si tiene alguna dificultad o surge alguna duda durante el proceso de pago comunicarte por cualquier medio de atención.

Es importante mencionar que está a disposición de los padres de familia los medios de atención de nuestro Contact Center que son:

Teléfono: (443) 147 8330 - Chat (Dentro de la página de Knotion) y el correo electrónico [contacto@knotion.com.](mailto:contacto@knotion.com) en un horario de 8:30 a 17:30 hrs., a través del Facebook: Knotion.